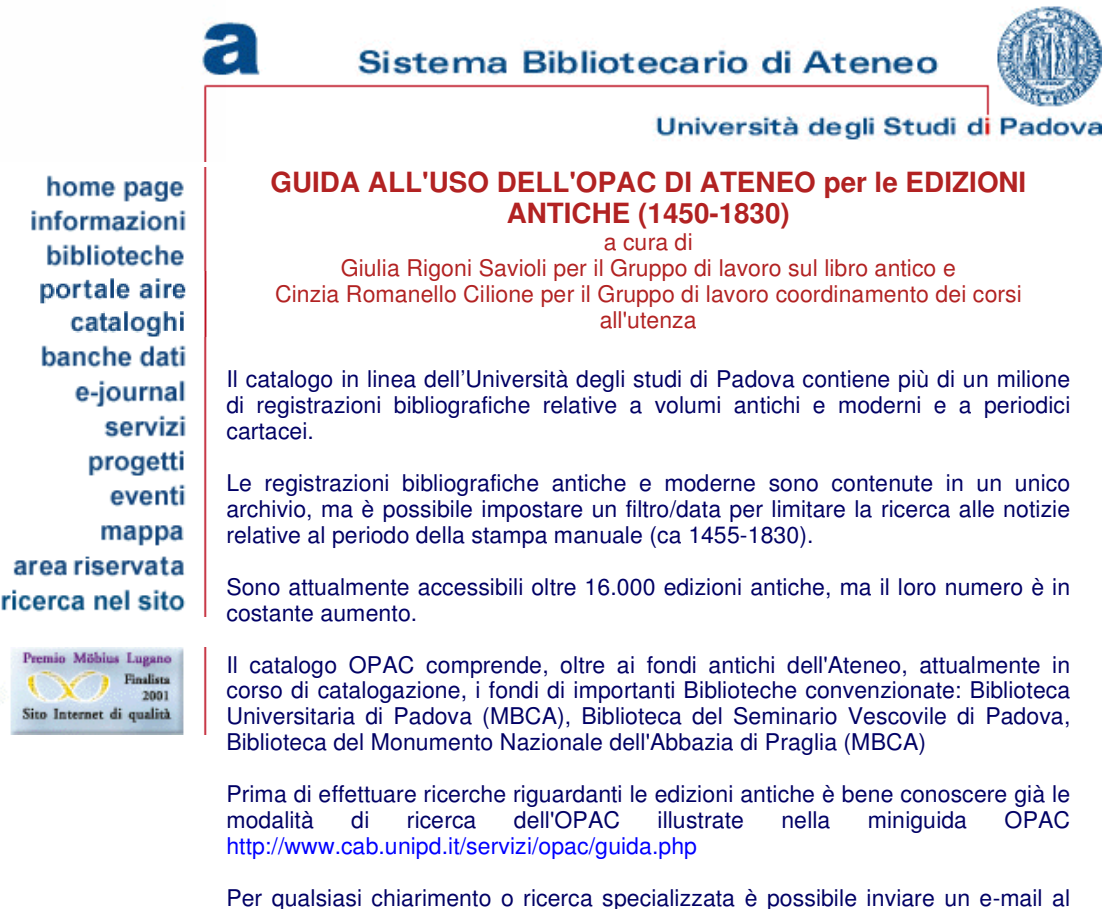

Gruppo di lavoro per la catalogazione del libro antico gllant@lists.cab.unipd.it

Qui di seguito si trovano alcuni esempi di ricerca per :

- Autore
- **•** Editore
- Possessore
- Titolo

## **Ricerca autore**

Nel campo autore si può digitare il nome di un :

- autore, curatore, traduttore, illustratore : responsabili della stesura dell'opera o di una sua parte
- editore, stampatore, libraio : responsabili della stampa e circolazione dell'opera
- possessore : persona e/o ente proprietario dell'esemplare nel corso della sua storia

Nel caso di autori classici o conosciuti con più nomi è essenziale inserire nel campo autore la forma accettata del nome. Per ricavarla :

- inserire nella maschera di ricerca il nome conosciuto dell'autore ad esempio Cicerone
- selezionare l'azione "Browse su autore"
- cliccare "Esegui".

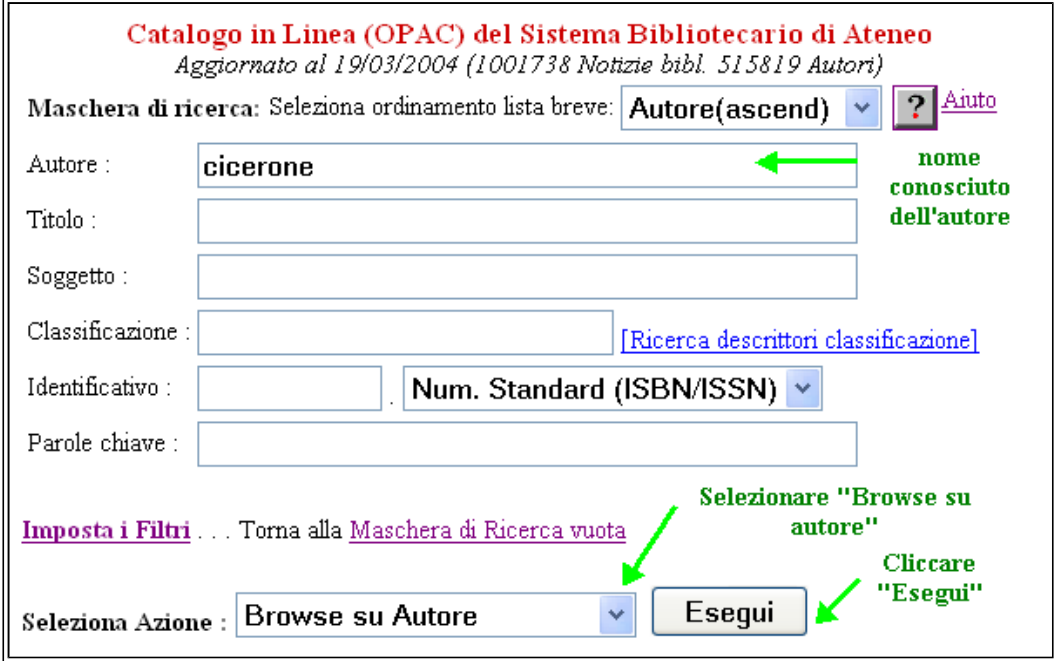

# Si ottiene la lista

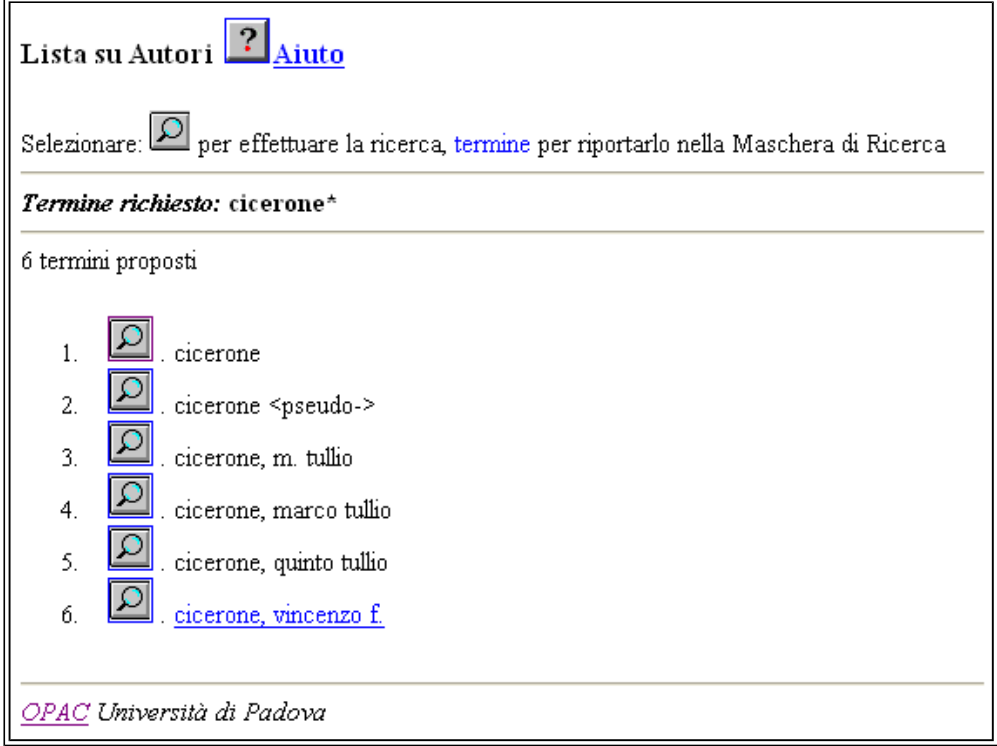

Cliccando sulla lente posta accanto al nome "Cicerone" si ottengono una serie di informazioni relative alla ricerca tra cui compare, dopo il "vedi", la forma accettata del nome: in questo caso : Cicero, Marcus Tullius

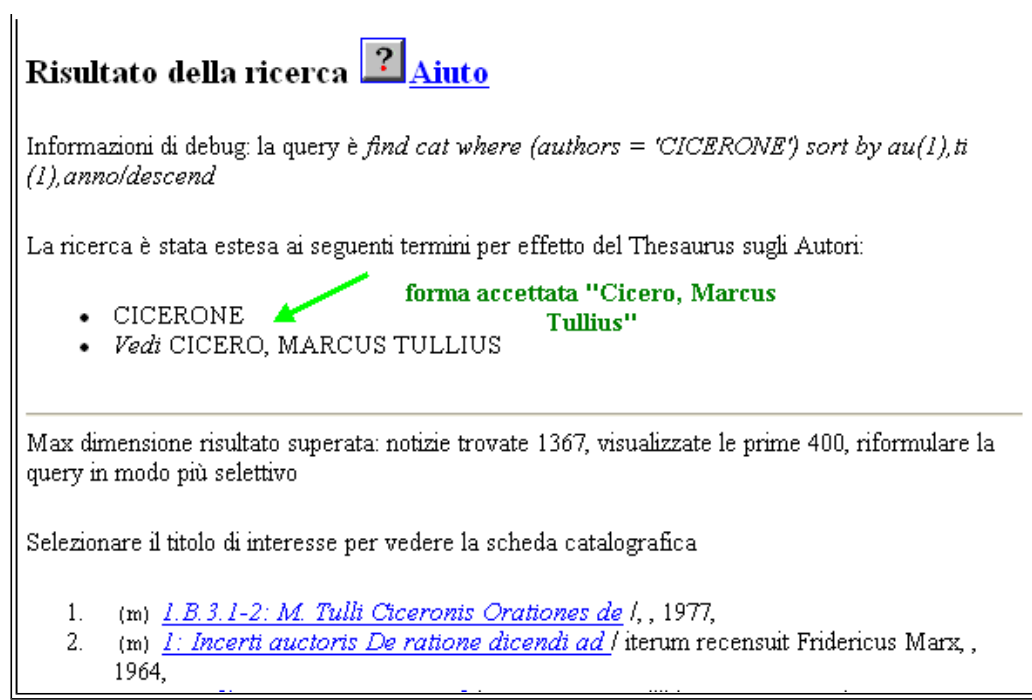

Per ottenere la lista delle sole edizioni antiche è necessario :

- ritornare alla maschera di ricerca
- inserire la forma accettata "Cicero, Marcus Tullius"
- impostare il filtro data (1450-1830)

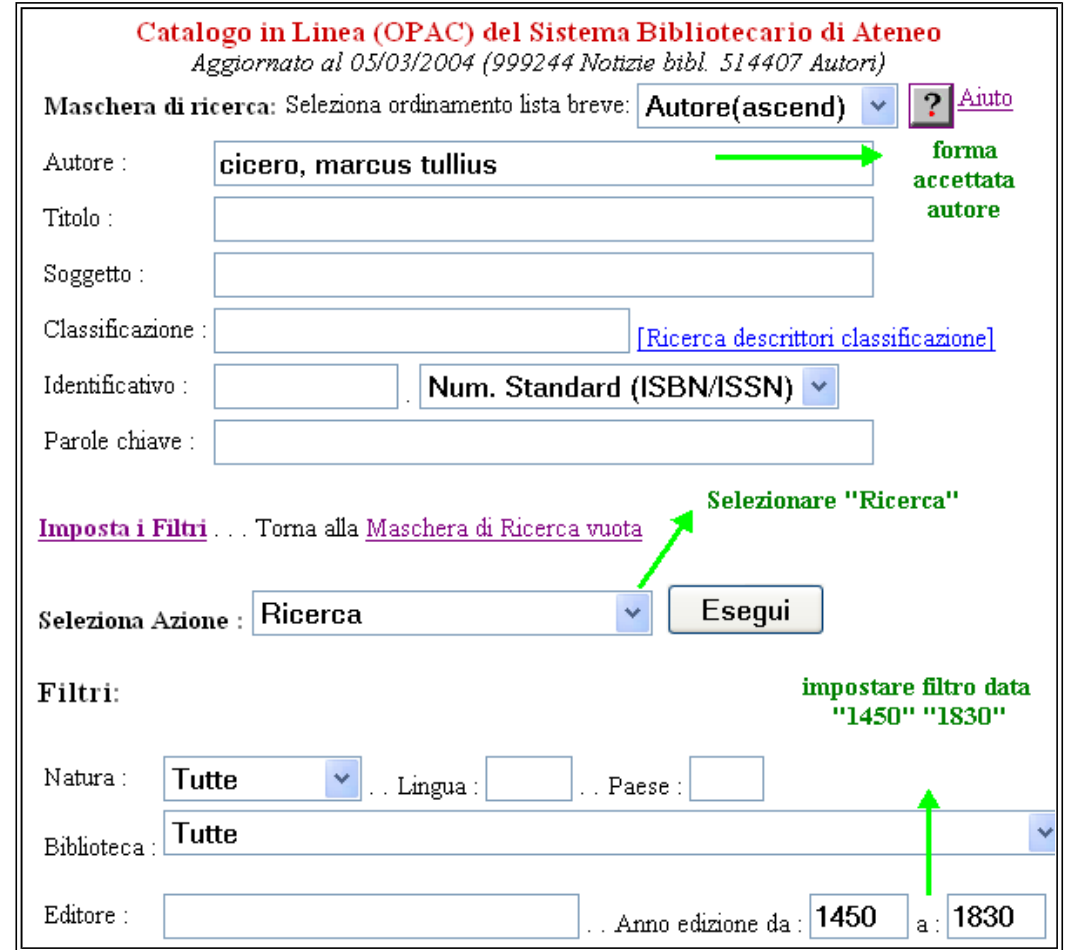

## Si ottiene il risultato

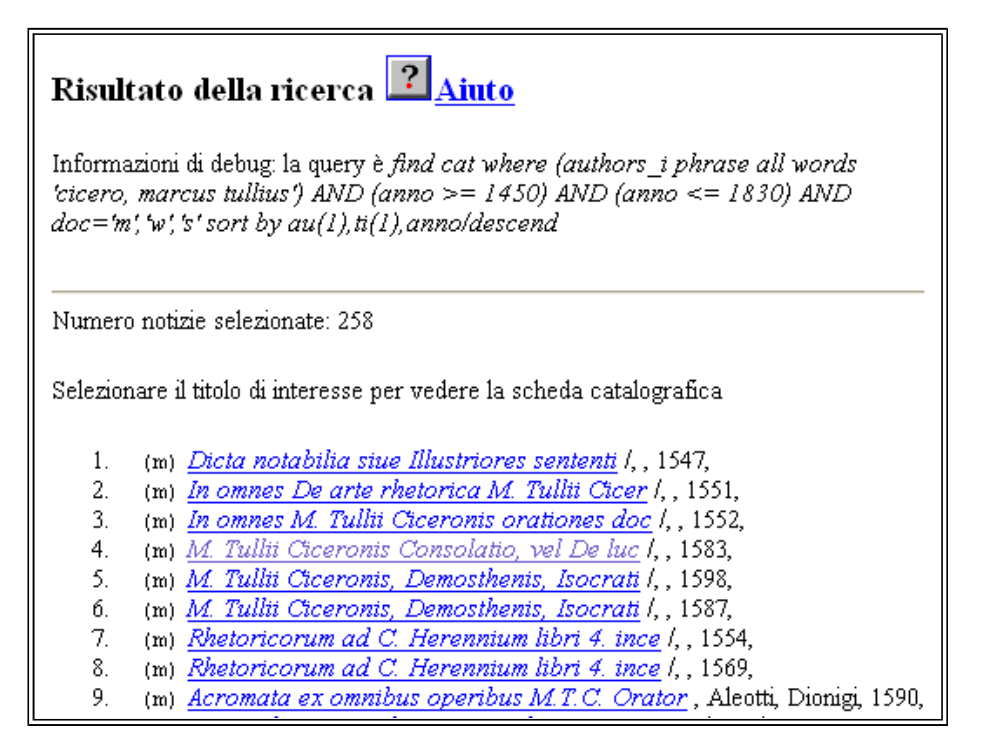

## Cliccare sul titolo prescelto per ottenere la scheda catalografica completa

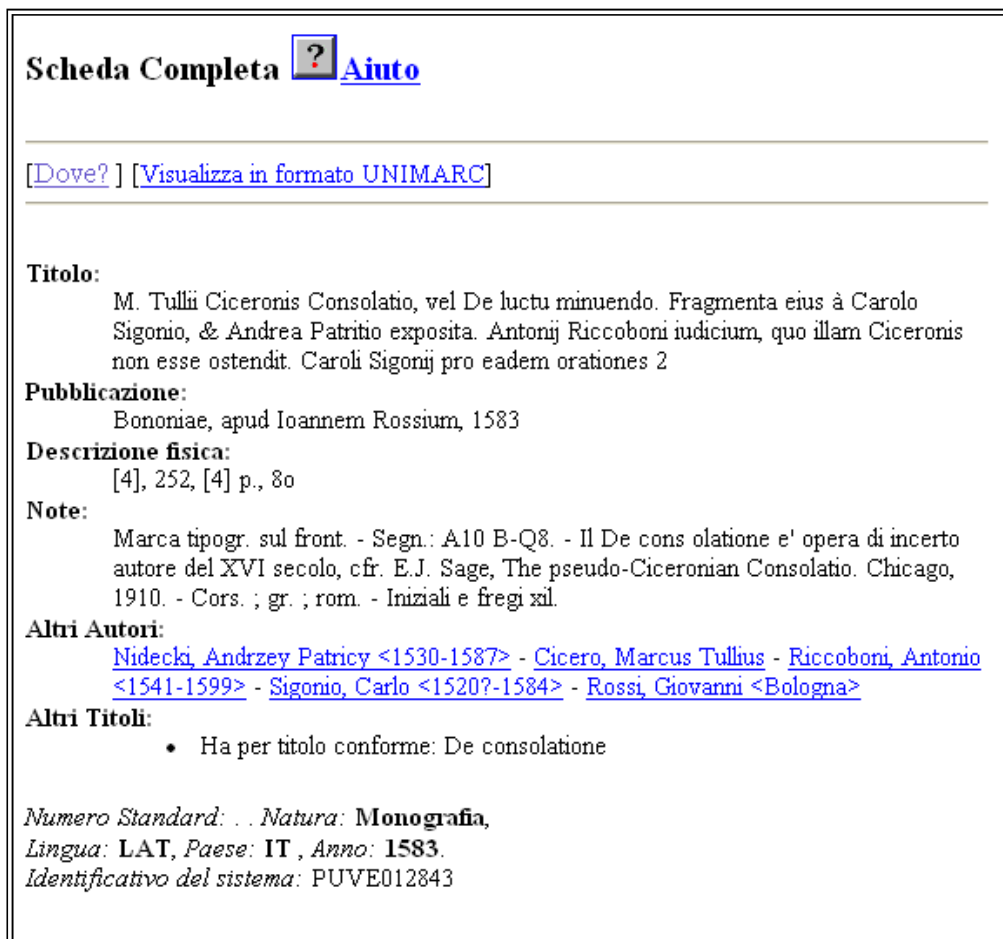

**ATTENZIONE !** cliccando su [Visualizza in formato UNIMARC] si ottiene la scheda in formato esteso. La visualizzazione è consigliata agli specialisti delle edizioni antiche che potranno trovare : **- impronta** (preceduta dal codice numerico 012) **- pubblicazione** (preceduta dal codice numerico 210) in forma estesa comprensiva del colophon **- marca tipografica** (preceduta dal codice numerico 921) descrizione sintetica **- note di esemplare** in formato

esteso (precedute dal codice numerico 950)

Cliccare su Dove per sapere quali Biblioteche possiedono il libro che ci interessa e qual è la sua collocazione.

Cliccando sul nome della Biblioteca si otterrà una pagina di informazioni su indirizzi, orari di apertura e modalità di consultazione.

Inoltre alla voce Precisazioni si possono trovare le note relative all'esemplare posseduto dalla biblioteca, alle caratteristiche della legatura, le indicazioni dei possessori e altre informazioni sullo stato di conservazione

Cliccando su Verifica stato del prestito si ottiene sempre il messaggio

**DOCUMENTO DISPONIBILE SOLO IN CONSULTAZIONE PRESSO LA BIBLIOTECA** 

## **Ricerca editore**

L'editore può presentarsi nelle forme: cognome semplice : **Manuzio**  società : **Manuzio, Aldo <1.> eredi & Torresano, Andrea <1.> eredi**  insegne : **al segno della Concordia**

Nel caso di **famiglie di editori o società di tipografi** il nome dell'impresa può cambiare nel corso degli anni come si può ben vedere dall'esempio usato.

- inserire nel campo autore la forma conosciuta anche abbreviata ad esempio "Manuzio"
- selezionare l'azione "Scorri lista autore"
- cliccare "Esegui"

Cliccare poi sulla lente di fianco all'editore che interessa per ottenere la lista delle opere pubblicate Nella ricerca per **insegne** è sufficiente inserire la forma conosciuta anche in forma abbreviata

#### **Ricerca possessore**

Il possessore è un ente o una persona che ha posseduto un particolare esemplare di un 'edizione antica. Nel caso di possessore persona :

- inserire nel campo autore il cognome e nome del possessore
- selezionare l'azione "Ricerca"
- impostare il filtro data 1450-1830
- cliccare "Esegui"

Questa ricerca produce un risultato attendibile se il possessore è presente nella base dati solo come proprietario di libri antichi. Se invece il possessore è presente sia come proprietario, sia come autore, curatore, traduttore ecc. il risultato comprende sia le opere di cui è autore sia quelle di cui è stato il proprietario.

> Al momento la funzione di ricerca possessore è in fase sperimentale : in caso di ricerche complesse, relative ad enti, e nei casi in cui il risultato non soddisfi la richiesta potete rivolgervi a : gllant@lists.cab.unipd.it

## **Ricerca titolo**

Nella ricerca per titolo è consigliabile

- limitarsi ad inserire poche parole significative
- utilizzare sempre il filtro data
- selezionare la funzione "Ricerca"

Si sconsiglia l'utilizzo della funzione "Scorri lista titoli" perché il titolo è spesso preceduto dal genitivo del nome dell'autore.

Una particolarità dell'edizione antica è data dall'uso indifferenziato delle lettere "u" e "v", specie nei secoli XV-XVII.

Ad esempio la parola "universitas" si può trovare nelle forme: "universitas", "vniuersitas", "vniversitas", "uniuersitas".

E' consigliabile, pertanto, effettuare più ricerche variando la forma della "u". Ricordiamo che i titoli in alfabeto greco sono traslitterati in caratteri latini. In particolare: epsilon ed eta=e / theta=th / omicron e omega= o / chi=ch / phi=ph / psi=ps / spirito aspro=h

## **Se la ricerca non produce risultati:**

- verificate che i dati inseriti siano corretti
- compilate un solo campo per la ricerca (ad es. solo il campo autore o solo il campo titolo, etc.)
- consultate i cataloghi cartacei presso le Biblioteche che non hanno ancora concluso la catalogazione

## **Se volete proseguire la vostra ricerca presso altre Biblioteche italiane:**

- consultate l' OPAC dell'indice SBN < http://opac.sbn.it/cgi-bin/IccuForm.pl?form=WebFrame > selezionando la ricerca per il Libro antico
- consultate EDIT16 < http://edit16.iccu.sbn.it/imain.htm > per le edizioni italiane o in lingua italiana del XVI sec.

### **Per informazioni bibliografiche relative al patrimonio a stampa conservato presso le maggiori biblioteche europee**

 consultate la base di dati HPB - Hand Press Book < http://www.cab.unipd.it/bd0/alpha.php?idalpha=H&idarg=0418 > accessibile da tutte le postazioni dell'Ateneo

em@il CAB via Anghinoni, 3 35121 Padova - tel. 049 8273661 fax 049 8273651